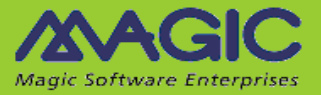

# **iBOLT V3.3 Release Notes**

Welcome to iBOLT V3.3, which has been designed to deliver an easy-touse, flexible, and cost-effective business integration solution.

This document highlights the new and enhanced features that have been added to iBOLT V3.3. For information about previous iBOLT versions, see the Past Release Notes.pdf file provided with this installation.

### **General Information**

#### **Installing iBOLT**

You can find information about installing iBOLT in the **iBOLT Installation** Guide.pdf. The guide also contains information about the prerequisites for using iBOLT flow components.

When installing iBOLT V3.3, the new Systinet installation upgrades the existing Systinet installation to version 6.6 if the existing installation of Systinet is version 6.5.2 (any iBOLT version before V3.2 SP2). If an earlier version of iBOLT was already installed on this machine, there is a specific procedure that you need to follow if you want to use iBOLT V3.3 and iBOLT up to V3.2 SP1b on the same machine. For detailed information on this issue, see the Options section in Chapter One of the **IBOLT Installation** Guide.pdf file.

If you are using System i servers in any of your iBOLT projects, you can download a host library installation from the Magic Software Download area.

#### **iBOLT Technical Notes**

Magic's International Technical Support produces iBOLT Technical Notes on a range of useful topics. You can find the Technical Notes in the *iBOLT Help* and on Magic Software Enterprises' Website.

#### **iBOLT Compatibility**

For information about the various platforms with which this version of iBOLT is compatible, refer to the latest iBOLT [Compatibility Guide.](http://devnet.magicsoftware.com/en/library?book=en/iBOLT/&page=iBOLT_Certification/iBOLT_Compatibility.htm)

# **Migrating from iBOLT V2.5 to iBOLT V3.3**

iBOLT provides a wizard to easily migrate your project from iBOLT V2.5 to iBOLT V3.3. This wizard is available through a shortcut in the iBOLT installation's **Start** menu. The Migration utility supports projects that were developed in iBOLT V2.5 SP8b or later. If you developed your project in a prior version, you need to upgrade your project's current iBOLT version before you attempt to migrate the project.

**Note:** We recommend reading the **Migration** chapter in the *iBOLT Help* before migrating your iBOLT V2.5 projects. We have updated the **Preparing Your Project for Migration** topic with additional and important information.

> As a general guideline, we recommend that you examine the Migration log and fix any issues that arise in your iBOLT V2.5 project. You should then run the Migration utility again until all issues are resolved.

Due to changes in schema locations, the following components require reconfiguration (click **Configuration**): SAP Business One, SAP R/3, Salesforce, JD Edwards, and Notes DB. Click **OK** to save the changes.

## **Upgrading from iBOLT V3.2 SP3 to iBOLT V3.3**

iBOLT will automatically upgrade a project developed in iBOLT V3.2 SP3 to iBOLT V3.3. Make sure to manually copy your **<Project>** sub-directory to the new installation's **projects** directory.

### **Systinet**

Since V3.2 SP2, iBOLT installs Systinet 6.6 and JRE 1.6. This version of Systinet supports Java 1.6.

Java 1.4 will not be supported when working with SSJ.

When upgrading iBOLT from versions earlier than V3.2 SP2, you might encounter the "Web Application Internal Error" message when you open the Systinet Web Console. If this happens, carry out the following steps:

- 1. Remove or rename every subfolder under the **%WASP\_HOME%\work** subfolder (including the **system** subfolder and one subfolder per server package).
- 2. Restart the Systinet server. Systinet will then regenerate the entire content of the **work** folder.

## **Supported Internal Databases**

iBOLT V3.3 supports the following internal databases:

- Oracle 9i (OCI 32-bit only)
- Oracle 10g (OCI 32-bit only)
- Oracle 11 (OCI 32-bit only)
- Microsoft® SQL Server 2000 (32-bit client only)
- Microsoft® SQL Server 2005
- Microsoft® SOL Server 2008
- MySQL 5.x
- DB2 UDB 8
- DB2/400 OS/400 V5R4 and V6R1

### **Behavior Changes**

### **System i Host Library**

The System i host library has been removed from the iBOLT installation. If required, you can download a host library installation from the Magic Software Download area.

#### **Data Mapper**

When working with the Data Mapper, the **Node Properties** dialog box's **Always Use The New Picture** check box can now be used with Database Source types.

### **SharePoint Connector**

When the SharePoint connector is configured as an XML interface, and you select the **Add** operation, you only need to enter the folder name in the **Folder** text area.

#### **SAP R/3 Connector**

The SAP R/3 connector's log display format has been changed. The new format is:

ProcessId;ThreadID;Timestamp;ExecutionPath;Module;Level;Description

The content itself has not been changed.

## **Known Issues**

- The Salesforce connector does not work if it is behind a proxy that requires only basic authentication.
- In iBOLT V3, the length of a variable name is 30 characters. However, since iBOLT adds a prefix to each variable name, such as **F.**, **C.**, or **G.**, the maximum size of a variable is 28 characters.
- In the migration process from V2.5 to V3, iBOLT trims the length of the project variables to 28 and reports it in the log.
- When upgrading directly from iBOLT V3.1 SP1, you need to redefine the password fields in your resources.
- When starting the Debugger from the Flow context menu (debugging one flow), the flow will be executed immediately (AutoStart behavior). When the flow execution is completed once, any defined triggers will wait for external events.
- Unicode data cannot be mapped to XML nodes encoded as Base64 unless a suitable conversion is performed.
- If you run a project with .NET framework support, and you receive the **Error in .NET invocation:IFC1.IFC1 Code:2140930047 Set Property: iBOLTFramework.dll location** error, you should unregister and then re-register the **Iboltinvoker.dll** file by using the following command:

'RegAsm iboltinvoker.dll /tlb:iboltinvoker.tlb'

- The Dynamics CRM connector does not permit switching between users, even if there are two resources with identical parameters except for the user name. The first authenticated user is the one used for the entire server run.
- Sometimes permission problems are encountered when running iBOLT on Windows 2008. To solve this, do one of the following:
	- o Right-click on the shortcuts, and run the process as an administrator. In this case, the Broker should run as a service (with administration rights) so you will be able to stop or start the server from the Monitor.
	- o Remove the **UAC** component if it is not in use.
- The .NET Service does not currently support .NET Framework 4.

# **New Features**

#### **XML Streaming Parser**

iBOLT's Data Mapper now has an XML streaming parser, which can be enabled in the **XML Properties** dialog box. This allows the Data Mapper to handle large XML documents. The streaming parser is useful in scenarios where a certain compound repeats many times.

#### **Salesforce Connector Enhancements**

iBOLT's Salesforce connector now lets you perform Query operations on parent objects and their child objects.

Also, you can now use the Create operation to create parent objects along with their child objects.

In addition, the Salesforce connector's XML configuration screen has a new **Batch Size** parameter, which controls the maximum number of objects sent in each request to Salesforce.

#### **SAPB1 8.8 Connector Enhancement**

The **PurchaseQuotations** object has been added to the SAPB1 8.8 connector's object list.

#### **NullifyXMLSourceNonExistentTagValue= Flag**

A new flag named **NullifyXMLSourceNonExistentTagValue=** has been added to the **[MAGIC\_IBOLT]** section of iBOLT's **Magic.ini** file. If an element does not exist in an XML Source, this flag lets you determine whether the value that is passed to the Destination is the default value of the data type, or whether it will instead be null.

#### **JMS Component Custom Properties Support**

To allow the JMS component to handle custom messages, the **Message Properties** parameter was added to the component's **Get** and **Quick Get** methods. In addition, the JMS trigger's result XML can now hold message properties.

#### **SAP R/3 Connector Trigger Enhancement**

The SAP R/3 service has a new **Connection Count** parameter. This lets you define the number of RFC connections that will be used for parallel processing.

### **Data Mapper Flat File Enhancement**

The Data Mapper can now work with UTF-8 encoded flat files.

## **iBOLT V3.3 Fixed Problems**

**941571** – The JMS trigger failed to receive files with a size greater than 40MB.

**512527** – XMLs received from the SAP R/3 trigger when IDocs were sent in a batch (for example, 50 IDocs under one batch/transaction) were not structured properly.

**707520** – When using the SAP R/3 router (by defining the SAP R/3 resource's **SAP Router String** parameter), a SAP R/3 trigger using this resource rejected all IDocs sent to it.

**737064** – IDoc text elements with leading blanks were trimmed when received by the SAP R/3 trigger.

**978203** – In some cases, the transaction ID was not returned from the SAP R/3 trigger.

**993924** – The SAP R/3 connector (using JCO) created invalid XMLs in the trigger.

**752710** – The **SapJco3.dll** file was missing in the Server Only installation.

**799607** – When using an environment variable to set the FTP resource password, and the password was invalid, a general IO error message appeared in the Monitor.

**719010** – In certain projects, the settings of arguments that were passed to the called flow were sometimes lost when opening the Invoke Flow steps.

**795909** – When working with the Data Mapper, mapping a null value to an XML decimal element with a **Nillable = true** value created a result XML with a value of **0.0** instead of null.

**786860** – After upgrading iBOLT from V3.2 SP2 to V3.2 SP3, the Salesforce connector's **Bulk** operations did not work and the following error was generated:

"Error 1203: Salesforce call error:

com.magicsoftware.ibolt.salesforce.IBSalesforceException: Salesforce call error (Exception): ClientInputError : Failed to create job."

**728922** – Oracle's CLOB type was shown as **ZString** size, while in Oracle this type can be up to a maximum of 2GB.

**939444** – When connecting to a database via ODBC, and trying to work with a **Float** field type, iBOLT recognized the value as **N15** (in both Source and Destination nodes). See the **Behavior Changes - Data Mapper** section (above).

**921791** – When running a certain project with a Data Mapper Destination set to **Call Flow**, the called flow would run even though the element and its compound element did not exist in the Source XML.

**797566** – When using a DIIOP resource to insert a large amount of source data into Notes DB, the following error was generated:

"Thread-337 java.lang.OutOfMemoryError: unable to create new native thread"

**998580** – When the Data Mapper's **Append Data** check box was selected, the following error was generated even though the Data Mapper step's compound node was mapped:

"You must map at least one compound node when you select the 'Append Data' check box"

**934962** – When two iBOLT Server processes used the same resource, and each process was filtered for a different IDoc type, the SAP R/3 trigger did not filter out different IDoc types.

**513744** – The **GetValue** action in the Excel component's **Cell** method did not work.

**932972** – When running projects using the floating license mechanism, a project that was assigned the value of **-1** would not be released if it started before a project with threads assigned to it (set to the value of **0**). This resulted in no other project being able to start.

**777291** – The FTP component's **Delete File** and **Directory Listing** methods did not work.

**981210** – The documentation for the **Result** field in the LDAP component's **LDAP Get** method implied that binary objects could be retrieved, and not just strings.

**724192** – The Email component's trigger and step **Receive** method returned the date/time of a message without an AM/PM designation and not in 24-hour format.

**980374** – A UTF-16 project with a Salesforce step using the **Bulk Create** operation with a Unicode flat file source containing Russian characters, and with the **Unicode Support** check box selected, resulted in the Salesforce records being created with **????** instead of the required characters.

**982350** – In a specific Data Mapper XML to Flat File step, the source elements were not available in **Record** element destination computation expressions. The **<>** button was disabled.

**995074** – The XML Handling component's **Insert Element Blob** method failed to insert certain BLOBs correctly.

**722774** – The iBOLT Monitor allowed multiple instances of an iBOLT Server to start.

**716020** – In cases where a Notes DB component was executed twice in parallel mode (the flow was invoked twice), and the component was used to query a Notes DB object, one execution retrieved an XML and the other did not (the BLOB remained empty).

**728970** – The Salesforce trigger ignored flows' **Enable** and **Disable** settings and invoked the trigger anyway.

**783780** – When an element was defined as a **ZString** in SAP R/3, the schema was created with a limitation of 8 characters.

**941991** – When working with the **MDM\_EQUIPMENT\_SAVEREPLICA01 (message type: MDM\_EQUIPMENT\_SAVEREPLICA)** IDoc type in step mode, an error that the schema cannot be created was generated. In trigger mode, there was no error but the schema was not created. When adding a trigger for this IDoc, no XSD was created. In the step mode, the following error was given: **"SEGMENT\_UNKNOWN"**

**943015** – There was a memory increase when using the Directory Scanner component as a trigger with many rows.

**944629** – The Salesforce connector's **Update** field with a **DateTime** value containing a **TimeZone** value did not work. The values of the time zone were ignored.

**726595** – An iBOLT project generated a "Save RCV Data FileOut of memory. while trying to allocate ...." error, even through the file being processed was less than 500 KB.

**785028** – The Salesforce **Bulk** operation did not process **Line Feed** and **Carriage Return** characters properly if the **Bulk** operation involved more than 10,000 records and the 10,000th record had a **Carriage Return** field. This resulted in the 10,000th record being "cut" after the **Carriage Return**, and a new batch was created.

**793491** – After adding a project to the Source Control, and closing and reopening the iBOLT Studio, the project could no longer be opened.

**726329** – When working with TFS Source Safe, an option exists to perform a **Get** operation on a specific check in. This lets you see the flow change back to its previous form. However, in the iBOLT Version Control screen, an error appeared next to the flow that was just changed, and it was not possible to fix the error.

Magic Software Enterprises Ltd provides the information in this document as is and without any warranties, including merchantability and fitness for a particular purpose. In no event will Magic Software Enterprises Ltd be liable for any loss of profit, business, use, or data or for indirect, special, incidental or consequential damages of any kind whether based in contract, negligence, or other tort. Magic Software Enterprises Ltd may make changes to this document and the product information at any time without notice and without obligation to update the materials contained in this document.

Magic is a trademark of Magic Software Enterprises Ltd.

Copyright © Magic Software Enterprises, June 2012